# **10 Minutes of Code**

**TI-84 PLUS CE-T MED TI-INNOVATOR™ Rover**

**ELEVAKTIVITET**

I den här tredje lektionen i kapitel 5 introducerar vi färgsensorn COLORINPUT och använder dess värde för att få Rover att ändra riktning.

Rover har en färgsensor, adresseras COLORINPUT, på undersidan. Ljuset som lyser på golvet används av sensorn för att kunna "se" färgen på golvet bättre. Vi ska nu skriva ett program som vänder Rover när den "ser" en färgförändring. Färgen som ses av sensorn konverteras av TI-Innovator™ Hub till ett av 9 möjliga värden, som representerar färger.

- $1 = Röd$
- 2 = Grön
- $3 = Rl_A^3$
- $4 = Cyan$
- 5 = Magenta
- $6 =$  Gul
- 7 = Svart
- $8 = \text{V}$ it
- 9 = Grå
- 1. Börja programmet som vanligt.
- 2. Vi använder en For-loop för att få Rover att röra sig och vända fyra gånger.

- 3. **End** är slutet av **For-**loopens struktur.
- 4. Vi ska senare använda en **While-**loop för att titta efter färgändringar men först måste vi veta vilken färg som Rover "ser" för tillfället. Vi använder kommandot **READ RV.COLORINPUT** och får (**Get**) värdet i variabeln *C* på räknaren.

## **Kapitel 5: Rover´s sensorer Övning 3: COLORINPUT sensor**

### **Syfte**:

- LÄSA COLORINPUT
- Använda värdet för att ändra Rover´s riktning

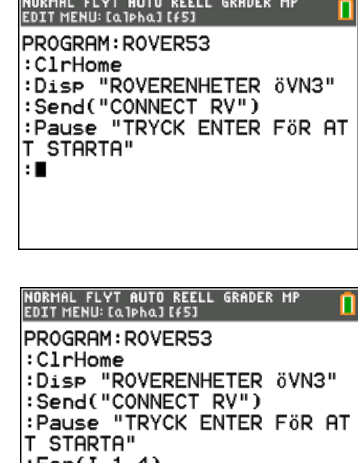

: Endl NORMAL FLYT AUTO REELL GRADER MA<br>EDITMENU:[Q]Phq][f5] PROGRAM: ROVER53 PROVINTING<br>
: CIPHOME<br>
: Disp "ROVERENHETER ÖVN3"<br>
: Send("CONNECT RV")<br>
: Pause "TRYCK ENTER FÖR AT

: STIRTH<br>:For(I,1,4)<br>:Send("READ RV.COLORINPUT"

.<br>:Get(C)∎

T STARTA"

: $For(I, 1, 4)$ 

## **10 Minutes of Code**

**TI-84 PLUS CE-T MED TI-INNOVATOR™ Rover**

**ELEVAKTIVITET**

- 5. Vi initierar sedan en annan variabel, *D*, för att få igång **While**-loopen. *D* lagrar färgen som Rover "ser" medan den rör sig. Initialt, ställer vi in *D* att vara samma som *C*. Därefter startar vi Rover så att den flyttar sig **FORWARD**.
- 6. Vi kodar nu **While**-loopen så att den jämför *D* med *C* eftersom vi söker efter en ändring i värdet hos D inne i **While**-loopen. Likhetstecknet når du från [test]-meny (tryck [2nd][test].
- 7. Glöm inte att lägga till en **End** sats för **While**-loopen (visas inte).
- 8. Inom **While**-loopen, övervakar vi färgsensorn så länge som Rover rör sig. Vi lagrar färgvärdet i variabeln *D*. Loopen avslutas när *D* (aktuell färg) är olika originalfärgen *C*.
- 9. I slutet av **While**-loopen meddelas Rover att stanna och flytta sig åt höger (**STOP** and go **RIGHT)**. Observera att dessa två satser kommer mellan de två **End**-satserna I programmet. Den andra **End**-satsen är slutet av **For**-loopen så programmet ser till att Rover svänger åt höger fyra gånger när den detekterar en förändring i färgen på ytan.
- 10. Lägg till ett **FORWARD 1-**kommando och en **Wait 1-**sats så att Rover rör sig *från* den färgade området innan programmet loopar tillbaka för att detektera den "nya" originalfärgen (*C*) igen.
- 11. Testa ditt program på en yta med jämn färg (vit). Placera ett underlag i storlek ca 5  $\times$  5 cm och i kontrasterande färg (svart) på golvet och längs Rovers väg så att COLORINPUT-sensorn "ser" den. När Rover passerar över underlaget ska den stanna och sedan vända och röra sig igen. Ta upp underlaget och placera det framför Rover igen. Detta måste man sedan upprepa fyra gånger för att programmet ska slutföras.

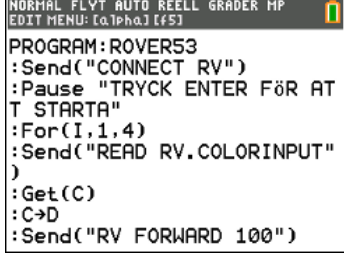

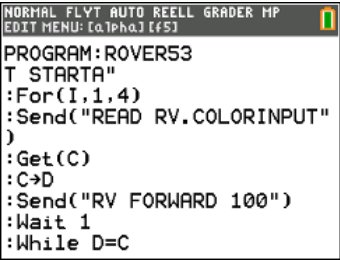

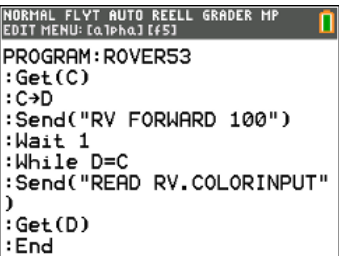

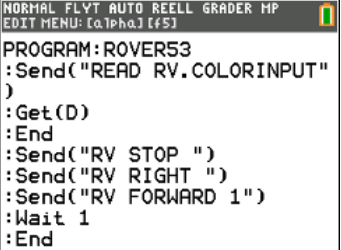